# Wi-Fi Water Sensor Wi-Fi 漏水感應器

# Quick Start Guide

快速入門指南 Panduan Instalasi Cepat

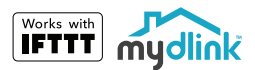

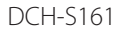

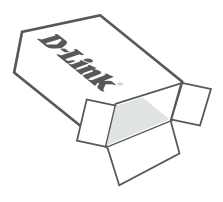

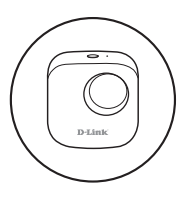

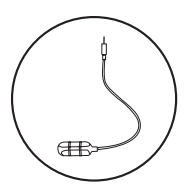

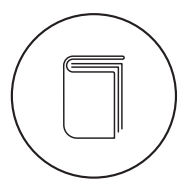

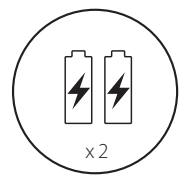

**D-Link** 

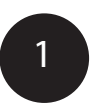

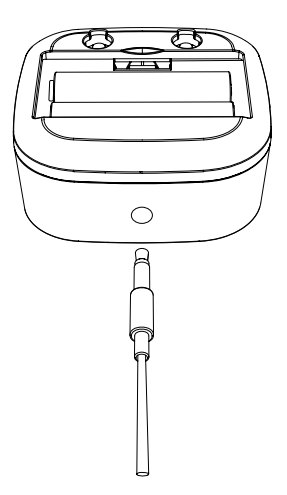

Connect the sensor cable to the bottom of the water sensor.

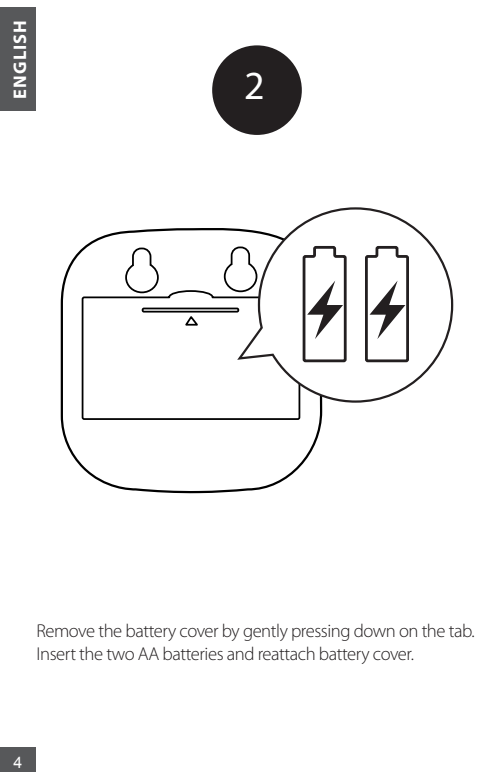

Remove the battery cover by gently pressing down on the tab. Insert the two AA batteries and reattach battery cover.

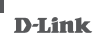

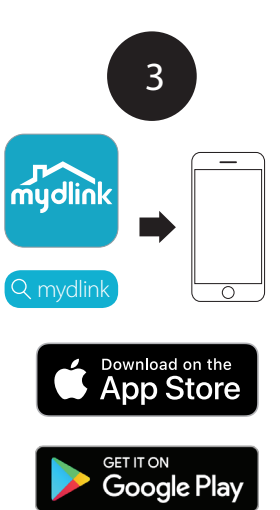

Search for mydlink and download the App.

### **Note: This product is NOT COMPATIBLE with mydlink Lite.**

If you are a mydlink Lite user, sign in to the new app with the same username and password.

D-Link

5

**ENGLISH**

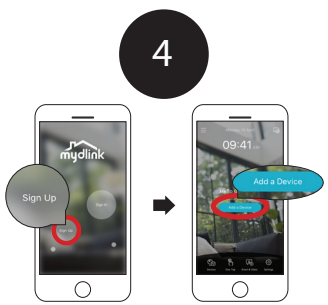

New Users:

Tap **Sign Up** to register for a mydlink account, then tap **Add a Device** to install your water sensor. Continue to follow the onscreen instructions.

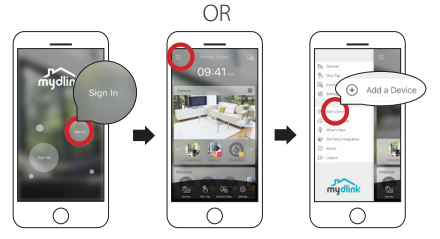

Existing Users:

Sign in using your mydlink account and tap the icon at the top left, then tap **Add a Device** to start the setup wizard. Continue to follow the onscreen instructions.

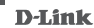

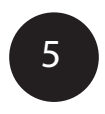

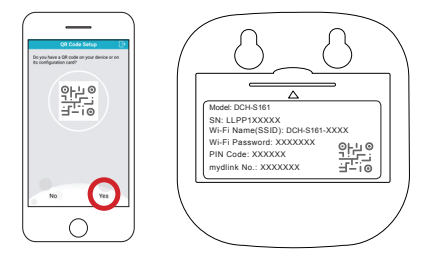

Tap **Yes** to scan the setup code on the back of the DCH-S161. Continue to follow the onscreen instructions to complete the setup process.

**Note:** Please ensure that your mobile device is connected to the same Wi-Fi network of the router that you plan on connecting the DCH-S161 to.

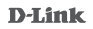

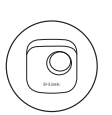

# Device Information

DCH-S161

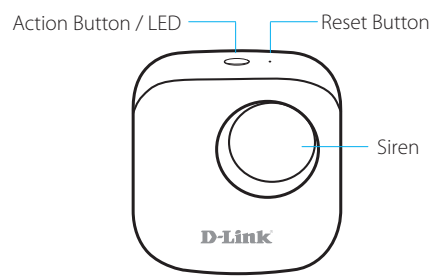

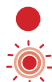

The device is booting up or has been reset successfully.

The device lost its Wi-Fi connection.

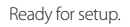

Firmware being upgraded.

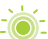

 $\overline{8}$ 

The device is connecting to a Wi-Fi network.

The device successfully connected to a Wi-Fi network. The LED will turn off shortly after.

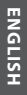

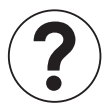

# Frequently Asked Questions

### **1) What can I do if my water sensor is not working properly or I'm having problems setting it up?**

Reset the Wi-Fi Water Sensor by pressing the Reset button using a paperclip.

In addition, please verify that:

- your Internet connection is working.
- your router's wireless is turned on.
- the AA batteries are inserted correctly and have power.
- your Device on the same network as your mobile device (for initial setup).

### **2) How do I turn off the siren?**

Press the Action Button once to turn off the siren. When next time the water sensor detects flooding, the siren will sound again.

# Minimum Requirements

To install this product, you will need:

- A 802.11n/g router (a router with a WPS button is recommended)
- An Internet connection
- An e-mail account (required to register for mydlink service)
- The mydlink™ app is available for iPhone®, iPad® and Android™ devices. Please refer to the mobile app's store page to check whether your device is compatible.

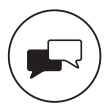

You can find software updates and user documentation on the D-Link website. Tech Support for customers in

#### **Australia:**

Tel: 1300-700-100 24/7 Technical Support Web: http://www.dlink.com.au E-mail: support@dlink.com.au

#### **India:**

Tel: +91-832-2856000 or 1860-233-3999 Web: www.dlink.co.in E-Mail: helpdesk@in.dlink.com

#### **Singapore, Thailand, Indonesia, Malaysia, Philippines, Vietnam:**

Singapore - www.dlink.com.sg Thailand - www.dlink.co.th Indonesia - www.dlink.co.id Malaysia - www.dlink.com.my Philippines - www.dlink.com.ph Vietnam - www.dlink.com.vn

#### **Korea:**

Tel : 1899-3540 Monday to Friday 9:30am to 6:30pm Web : http://d-link.co.kr E-mail : support@kr.dlink.com

#### **New Zealand:**

Tel: 0800-900-900 24/7 Technical Support Web: http://www.dlink.co.nz E-mail: support@dlink.co.nz

DCH-S161

#### **South Africa and Sub Sahara Region:**

Tel: +27 12 661 2025 08600 DLINK (for South Africa only) Monday to Friday 8:30am to 9:00pm South Africa Time Web: http://www.d-link.co.za E-mail: support@za.dlink.com

#### **D-Link Middle East**

**Dubai, U.A.E.**

Tel: +971-4-8809022 Fax: +971-4-8809066 / 8809069 Technical Support: +971-4-8809033 General Inquiries: info.me@me.dlink.com Tech Support: support.me@me.dlink.com

#### **Egypt:**

Technical Support Call Center: +20 2258 66777 General Inquiries: info.eg@me.dlink.com Tech Support : support.eg@me.dlink.com

#### **Kingdom of Saudi Arabia:**

Technical Support: +966 1121 70009 General Inquiries: info.sa@me.dlink.com Tech Support: support.sa@me.dlink.com

#### **Pakistan:**

Technical Support: +92-21-34548310, 34305069 General Inquiries: info.pk@me.dlink.com Tech Support: support.pk@me.dlink.com

#### **Morocco:**

Phone office: +212 700 13 14 15 Email: morocco@me.dlink.com

# **ENGLISH ENGLISH**

#### **Bahrain:** Technical Support: +973 1 3332904 Tech Support: support.me@me.dlink.com

#### **Kuwait:**

DCH-S161

Tech Support: kuwait@me.dlink.com

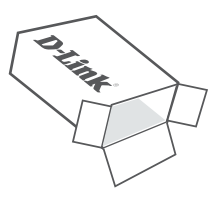

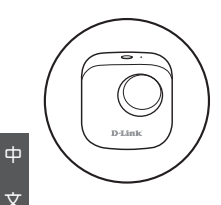

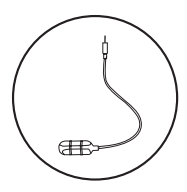

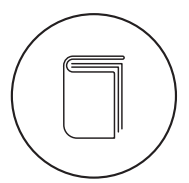

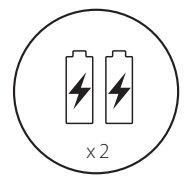

文

**D-Link** 

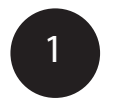

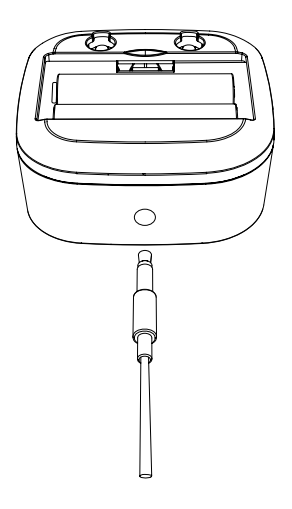

請將感應線連接至Wi-Fi 漏水感應器的底部。

DCH-S161

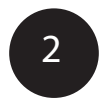

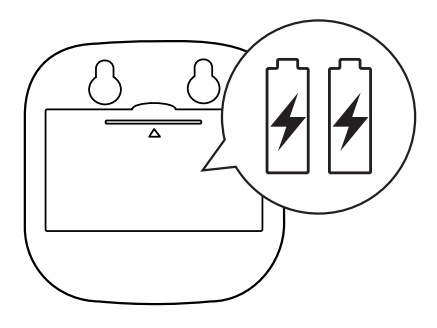

請按壓並依箭頭方向滑動以取下電池蓋,將兩個 AA電池放入後再裝回電池蓋。

**D-Link** 

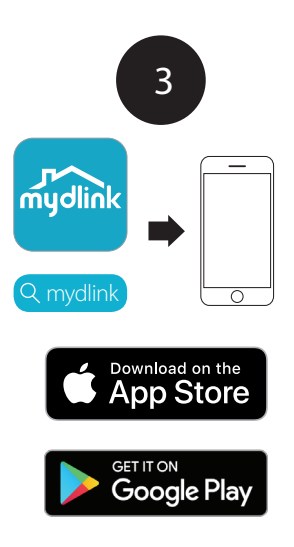

搜尋並下載「**mydlink**」app至您的Android 或iOS裝 置。

### 備註: 此產品不適用於**mydlink Lite app**。

若您是mydlink Lite的使用者,請在新的mydlink app中 以相同的使用者名稱和密碼登入。

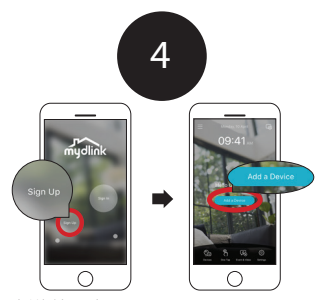

若您是新的使用者:

或 請點選「註冊」來註冊一組mydlink帳戶,再點選「 新增裝置」並依照畫面中的指示來安裝您的Wi-Fi 漏 水感測器。

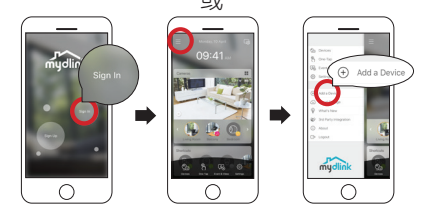

若您是現有使用者:

請點選「登入」來輸入您的mydlink帳戶資訊,登 入後點選左上方的選單,再點選「新增裝置」來執 行設定精靈,並依照畫面中的指示來安裝您的Wi-Fi 漏水感應器。

#### **D-Link**

18

中 文

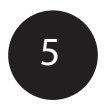

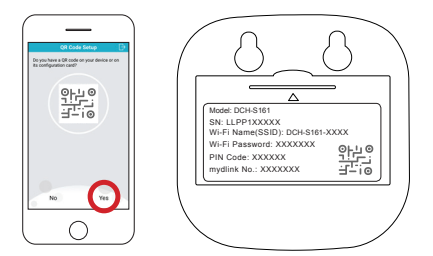

請點選「是」來掃描DCH-S161背面的QR圖碼,再依 照畫面中的指示來完成設定程序。

注意! 請確認您行動裝置目前連線到的無線網路,與 DCH-S161稍後要設定連接的無線網路相同。

19

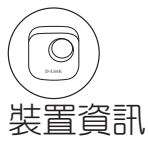

### DCH-S161 : Wi-Fi 漏水感應器

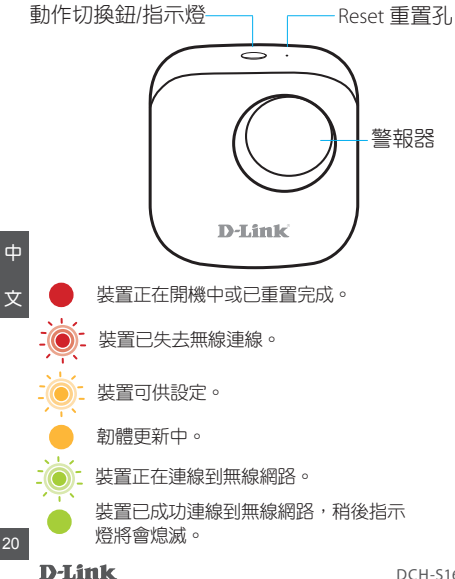

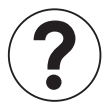

# 常見問題

#### **1)** 若Wi-Fi 漏水感應器無法正常運作或無法設定成功 時該如何解決?

請用拉直的迴紋針按壓Reset重置孔1秒後再重新設 定裝置。

另外請確認以下狀態:

- 您的網際網路是否可正常運作。
- 您路由器的無線網路是否已開啟。
- AA電池是否已正確的安裝,並且可以正常 供電。
- 您的Wi-Fi 漏水感應器與您的行動裝置是否連 線到相同的無線網路(初始設定時)。

#### **2)** 我要如何關閉警報?

請按一下「動作切換鈕」來關閉警報。當Wi-Fi 漏水 感應器下次偵測到有水時,警報將會再次響起。

21

DCH-S161

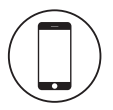

# 最低需求

以下為安裝此產品的需求 :

- •具備 802.11n/g 無線規格的路由器 ( 建議使用具備 WPS 按鈕的路由器 )
- •網際網路連線
- •e-mail 帳號 ( 用於註冊 mydlink 服務 )
- •mydlink™ app 適用於 iPhone®、iPad® 和 Android™ 裝罝。請參考 app 商店的頁面說明來查看您的裝 置是否相容。

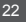

**D-Link** 

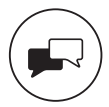

如果您還有任何本使用手冊無法協助您解決的產品相關問 題,台灣、香港或是澳門用戶可至網站、電子郵件或電話 等方式與D-Link技術支援工程師聯絡。

台灣**D-Link**免付費技術諮詢專線

台灣技術諮詢服務專線 0800-002-615 台灣手機付費電話 (02) 6600-0123#8715 台灣網站:http://www.dlink.com.tw 台灣電子郵件:dssqa\_service@dlink.com.tw

產品保周期限、台灣區技術諮詢時間、維修據點查詢,請 參考http://www.dlink.com.tw 網頁說明。

#### 香港、澳門**D-Link**技術諮詢專線

香港技術諮詢服務專線 (852) 8100 8892 香港服務時間:週一至週五 10:00 ~ 13:00及14:00 ~ 18:00 週六 09:00 ~ 13:00 / 週日及公眾假期休息 香港網站:http://www.dlink.com.hk 香港電子郵件:service@cn.synnex-grp.com

香港、澳門維修據點查詢請參考 http://www.dlink.com.hk/contact.html 網頁說明。

如果您是其他地區的用戶,請參考D-Link網站www.dlink.com 查詢全球各地分公司的聯絡資訊以取得相關支援服務。

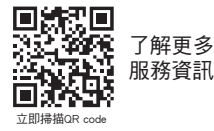

DCH-S161

23

#### 注音 !

依據 低功率電波輻射性電機管理辦法

第十二條 : 經型式認證合格之低功率射頻電機,非經許 可,公司、商號或使用者均不得擅自變更頻率、加大功率 或變更原設計之特性及功能。

第十四條 : 低功率射頻電機之使用不得影響飛航安全及干 擾合法通信;經發現有干擾現象時,應立即停用,並改善 至無干擾時方得繼續使用。

前項合法通信,指依電信規定作業之無線電信。低功率射 頻電機須忍受合法通信或工業、科學及醫療用電波輻射性 電機設備之干擾。

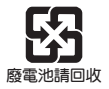

文

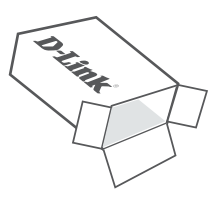

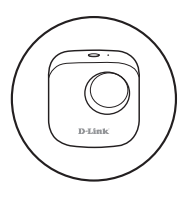

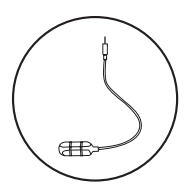

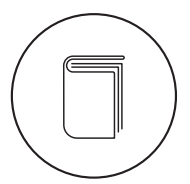

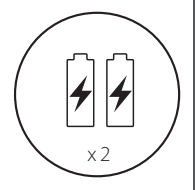

**BAHASA INDONESIA BAHASA INDONESIA**

25

DCH-S161

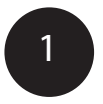

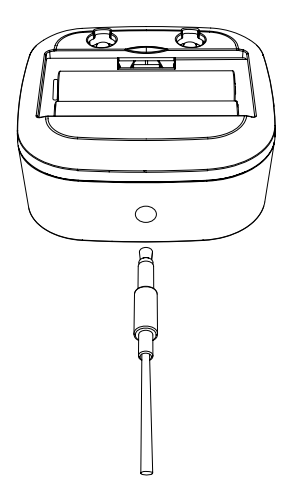

Sambungkan kabel sensor ke bagian bawah water sensor.

**D-Link** 

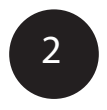

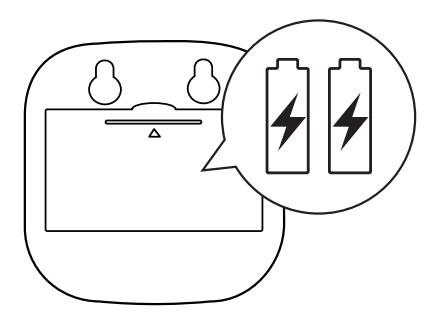

Lepaskan penutup baterai dengan menekan penutup. Masukkan dua buah baterai AA dan pasang kembali penutup baterai.

DCH-S161

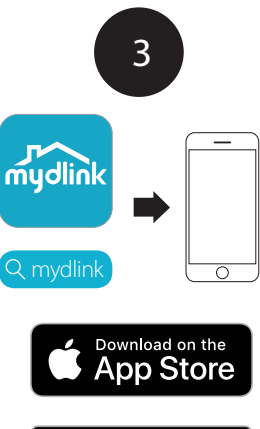

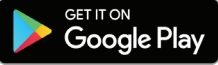

Cari aplikasi mydlink dan download aplikasi.

### **Catatan : Produk ini tidak compatible dengan aplikasi mydlink Lite.**

Jika telah memiliki account mydlink Lite, sign in ke aplikasi dengan username dan password yang sama dengan mydlink Lite.

28

**D-Link** 

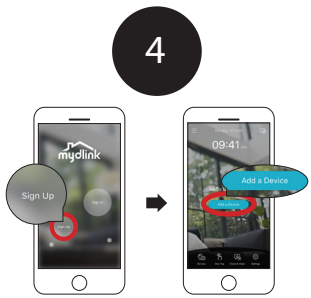

Pengguna Baru:

Tap **Sign Up** untuk register akun mydlink, lalu tap **Add a Device** untuk menginstall water sensor. Lanjutkan dengan mengikuti instruksi yang tampil pada layar.

**ATAU** 

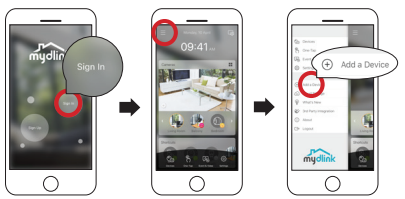

Existing Users:

Sign in menggunakan akun mydlink dan tap icon yang berada disebelah kiri atas, lalu tap **Add a Device** untuk memulai setup. Lanjutkan dengan mengikuti instruksi yang tampil pada layar.

DCH-S161

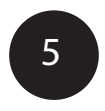

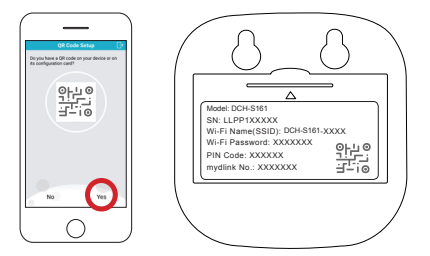

Tap **YES** untuk scan setup code yang berada di belakang DCH-S161. Dilanjutkan dengan mengikuti instruksi yang tampil pada layar untuk menyelesaikan proses setup.

**Catatan** : Pastikan perangkat seluler telah terhubung ke jaringan router Wi-Fi yang sama dengan rencana untuk menghubungkan perangkat DCH-S161.

 $\overline{30}$ 

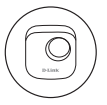

# Informasi perangkat

## DCH-S161

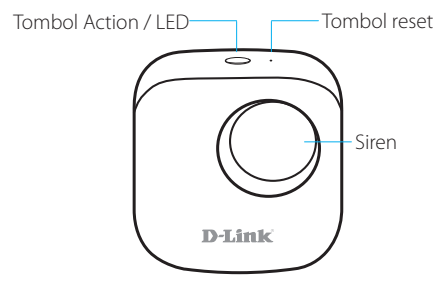

Perangkat sedang dinyalakan atau telah berhasil direset.

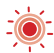

Perangkat kehilangan koneksi Wi-Fi.

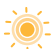

Siap untuk setup.

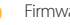

Firmware telah diupgrade.

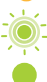

Perangkat terkoneksi ke jaringan Wi-Fi.

Perangkat telah berhasil terkoneksi dengan jaringan Wi-Fi. Indikator LED akan padam tak lama setelahnya.

31

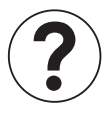

# Frequently Asked Questions

### **1) Apa yang dilakukan jika water sensor tidak berfungsi dengan baik atau terdapat masalah dalam pengaturan?**

Reset water sensor dengan menekan tombol Reset menggunakan penjepit kertas dan coba settings kembali water sensor.

Selain itu, dapat melakukan verifikasi:

- koneksi Internet telah berfungsi dengan baik.
- perangkat wireless router telah menyala.
- baterai AA dipasang dengan benar dan memiliki daya.
- water sensor berada di jaringan yang sama dengan perangkat seluler (untuk pengaturan awal).

### **2) Bagaimana cara mematikan perangkat siren?**

Tekan sekali Tombol Action untuk mematikan sirene. Pada waktu berikutnya ketika water sensor mendeteksi banjir, sirine akan berbunyi kembali.

D-Link

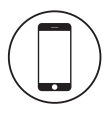

# Kebutuhan Minimum

Untuk menginstal produk ini, dibutuhkan :

- 802.11n/g wireless router (direkomendasikan router yang memiliki tombol WPS)
- Koneksi Internet
- Akun e-mail (dibutuhkan untuk register mydlink service)
- Aplikasi mydlink tersedia di perangkat iPhone, iPad dan Android. Lihat pada mobile app's store untuk memeriksa apakah perangkat yang anda gunakan compatible.

DCH-S161

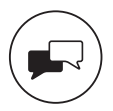

Update perangkat lunak dan dokumentasi pengguna dapat diperoleh pada situs web D-Link. Dukungan Teknis untuk pelanggan:

# **Dukungan Teknis D-Link melalui telepon:**

Tel: 0800-14014-97 (Layanan Bebas Pulsa)

# **Dukungan Teknis D-Link melalui Internet:**

Pertanyaan Umum: sales@id.dlink.com Bantuan Teknis: support@id.dlink.com Website : http://www.dlink.co.id

**D-Link** 

DCH-S161

35

Version 1.10 (WW)\_70x110 2019/07/03